TUDABEAMER2023 / M. PEISCHL

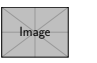

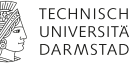

# LATEX BEAMER USING TU DARMSTADTS CORPORATE DESIGN

Design2023-beta

2023-10-02

TUDABEAMER2023 / M. PEISCHL

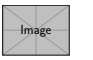

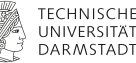

## **CONTENTS**

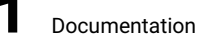

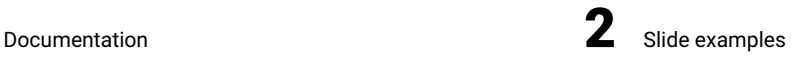

2023-10-02 TEX/LATEX peiTEX M. Peischl 2

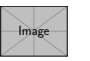

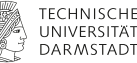

#### <span id="page-2-0"></span>**DOCUMENTATION** Section 1

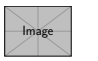

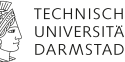

## THE TUDABEAMER CLASS

- **Basic usage identical to beamer**
- No special syntax required

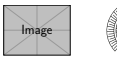

## ADDITIONAL FEATURES FOR TITLEGRAPHIC/LOGOS

- \partnerlogo additional logo next to TUDa logo
- \sublogo additional logo below TUDa logo
- $\rightarrow$  \titlegraphic place image as a background for title slide

The additional option authorontitle=true/false allows to place author/institue below the title.

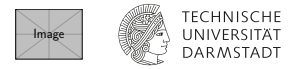

## SCALING LOGOS/TITLEGRAPHIC

- The commands shown on previous slide support \height/\width to adjust the size to be used for graphic scaling.
- All have a starred variant (e.g. \sublogo\*{\includegraphics{example-image}}). This will automaticcaly scale/clip the logo/image to desired size. To align the sublogo together with the visible part of the TUDa logo there also exists the possibility to add a second star behind the mandatory argument. This will move the logo to the left to match. This variant is only available for the sublogo.

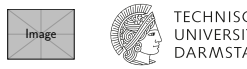

# TABLE OF CONTENTS

By design the toc is structured in two columns. This layout doesn't really support subsections or subsubsections.

To be able to use the new design with old content, the mechanism was extended to support those. This will automatically switch to a single columns toc.

In case you want to disable that mechanism there is the class option

toc-columns=one/two/auto which can also be adjusted locally be directly setting it with the command: \tableofcontents[columns=two].

Please be also aware of beamer's mechanism to filter the toc, e.g. by

\tableofcontents[hideallsubsections], see the beamer documentation for details.

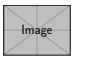

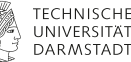

#### <span id="page-7-0"></span>FRAME WITH A SUBTITLE **SUBTITLE**

An example.

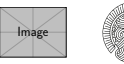

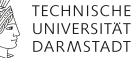

## Please be aware of uppercase frametitles

The mechanism to provide uppercase frame titles might have strange side effects. It's aware of macros, so those usually should work, but there are issues with arguments. e.g. using \color{dark2} will throw an error message. You can avoic this by either locally disabling the case change:

\frameztitle{Test \NoCaseChange{\textcolor{dark2}{\MakeUppercase{Test}}}}

or use the frame option uppercase=false as for this frame or the class option uppercase-frametitle=false

TUDABEAMER2023 / M. PEISCHL

test

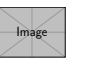

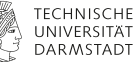

# Color Scheme

The new design introduces new colors to be used to highlight content. The additional colors are:

TUDa-dark1: TUDa-dark2: TUDa-light1: TUDa-light2: TUDa-accent1: TUDa-accent2: TUDa-accent3: TUDa-accent4: TUDa-accent5: TUDa-accent5: TUDa-hyperlink: Image

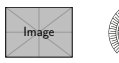

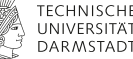

### Remark on vertical alignment (especially columns)

The default alignment has been changed from c to t in contrast to beamers default setting. This means frame content will be aligned top inside the frame. This is required by the design but might have side effects with the columns environment:

To resolve this one can either globally add the c option or pass the option to the columns environment, e. g.:

- $\blacksquare$ one
- two

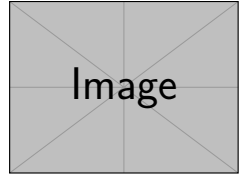